## **How to Renew your Membership**

Make sure you have logged ON Then Click on Your Name like shown below

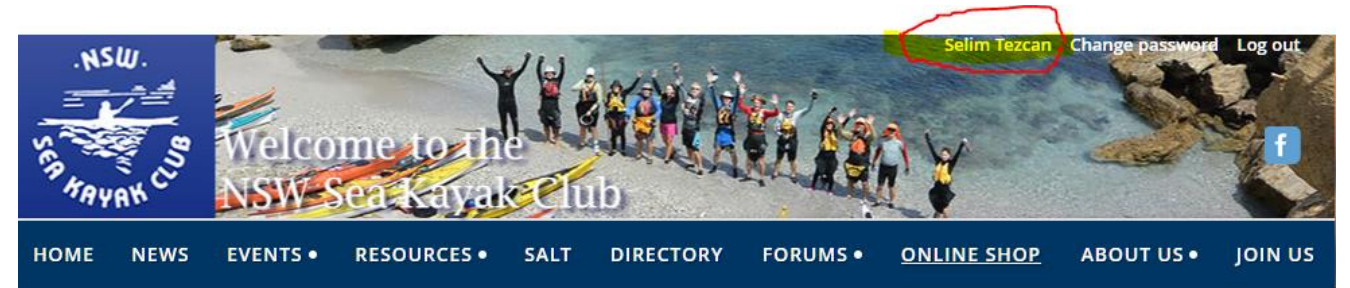

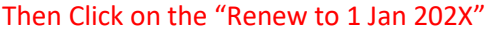

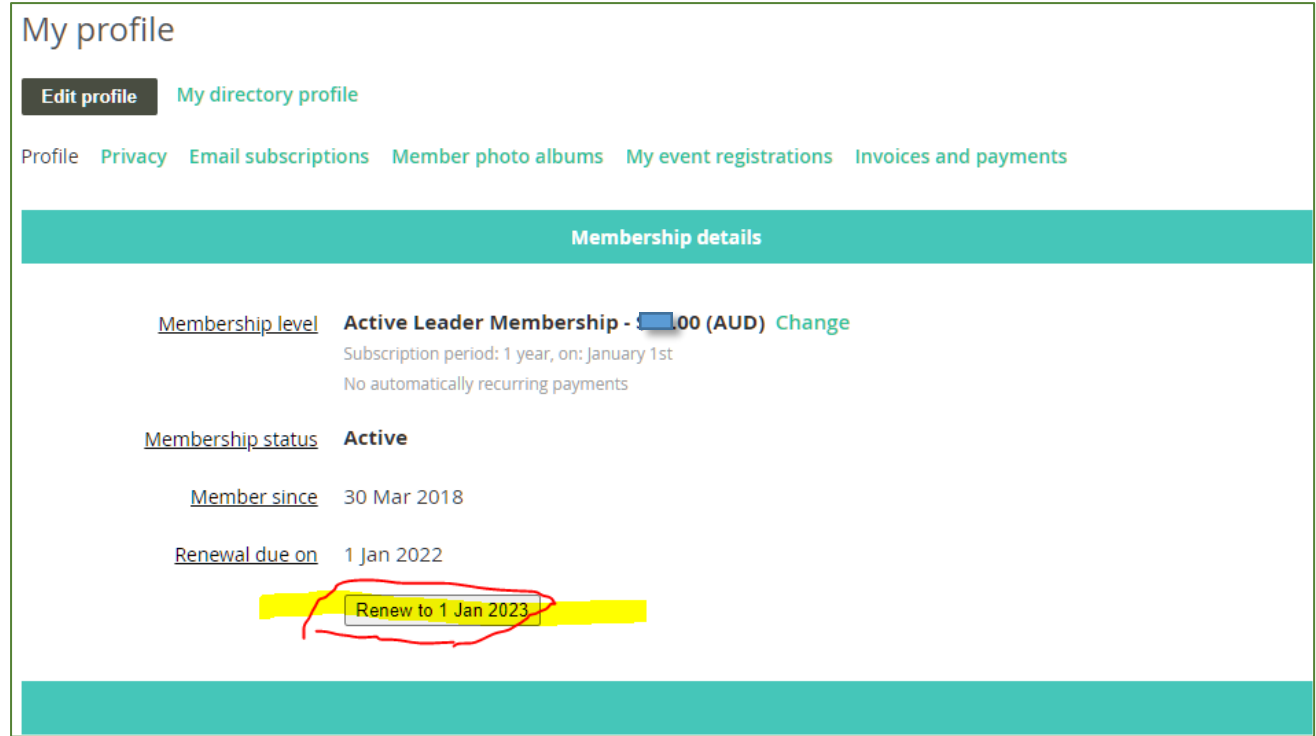

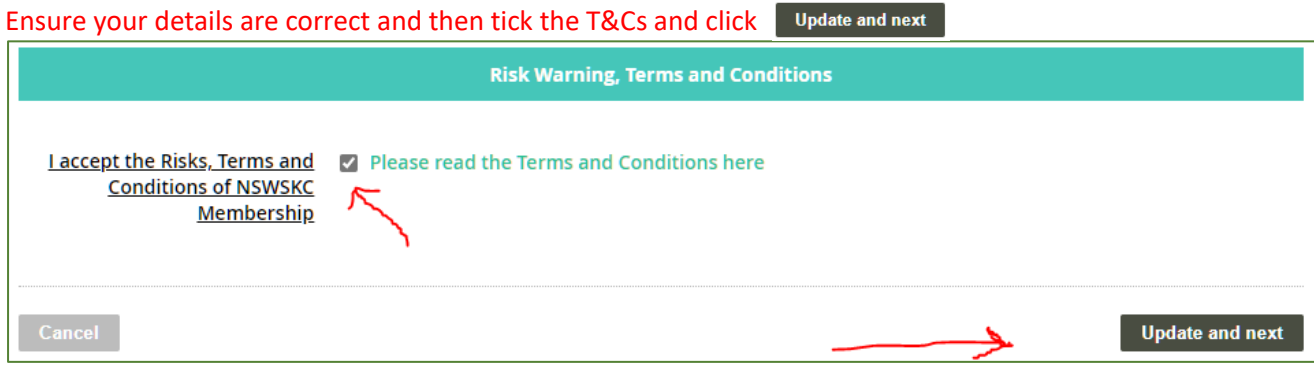

## After reviewing your details Then proceed to Payments

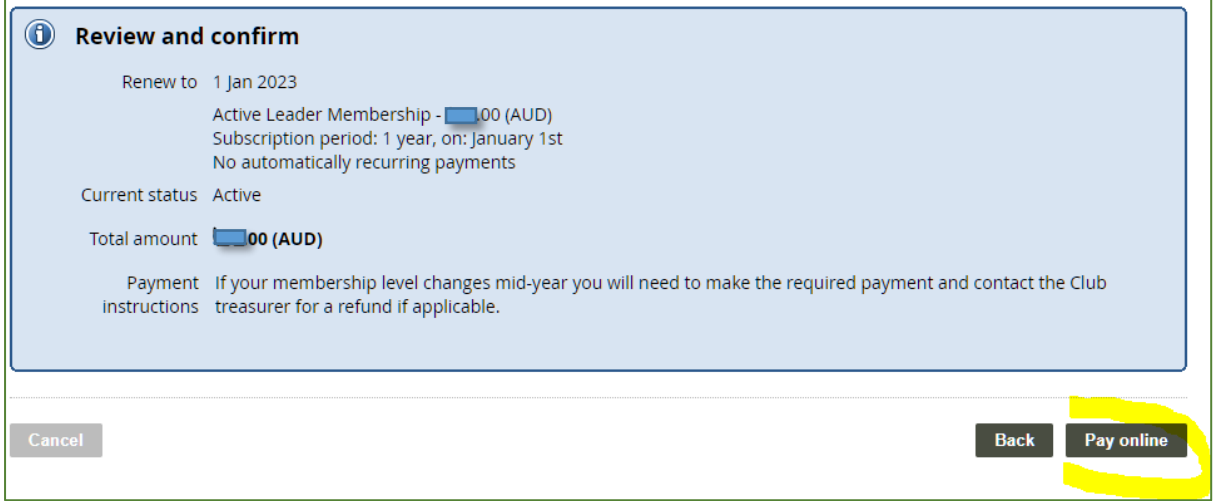